## **ST BERNADETTE SCHOOL 900033978**

**Lands' End: your school uniform source.**

**Online:** Go to landsend.com/school and create or sign in to your account. Include your student and school information in My Account (or find your School using the Preferred School Number Search: 900033978). Start shopping with your personalized product checklist.

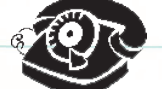

Phone: Call 1-800-469-2222 and reference your student's Preferred School Number 900033978, grade level and gender. Our team of consultants is available 24/7 for assistance.

**CALS In-Store:** Visit your local Lands' End at Sears store. Our associates can help you with sizing information and you can place your Preferred School order online via the store kiosk. Please note, Lands' End at Sears stores may have a limited product assortment (no logo'd merchandise is available in the store).

- **Solomon Pond Mall 521 Lynch Blvd Marlborough, MA 01752 (508) 357-6213**
- **Auburn Mall 385 Southbridge St Auburn, MA 01501 (508) 729-2202**
- **Natick Mall 1235 Worcester Rd and Speen St Natick, MA 01760 (508) 650-2837**
- **The Mall at Whitney Fields 100 Commercial Rd Leominster, MA 01453 (978) 534-2267**

**Don't forget to sign up on landsend.com/school for email updates from Lands' End.**

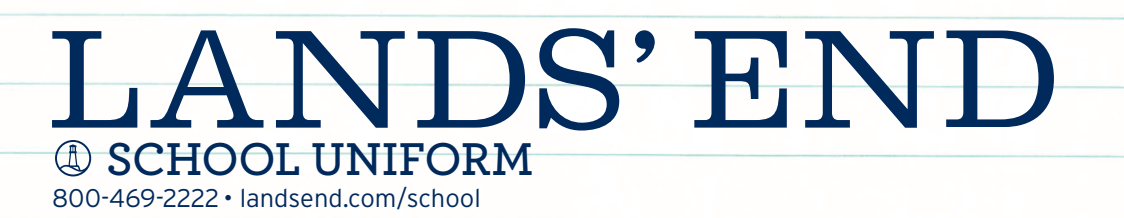

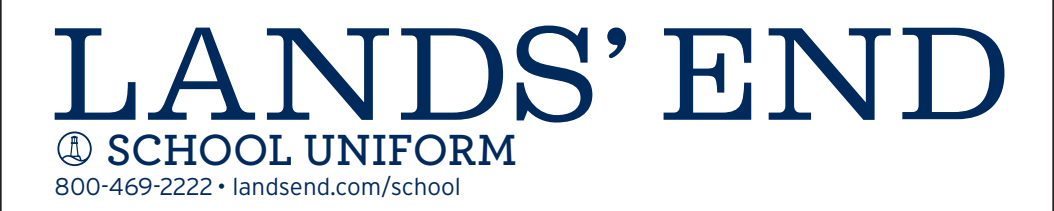

## **CUSTOMIZED SHOPPING, IN 5 EASY STEPS**

**STEP 1:** Go to landsend.com/school and click on the left-hand side of the page. Don't forget to check your school's website to see if it has a link to your school's custom Lands' End website. FIND MY SCHOOL in the menu on

**STEP 2:** Under "Find your school's dress code," enter your child's gender and grade. Search for your school by name and location or by typing in the Lands' End Preferred School number (a 9-digit number beginning with 900-). Click on once you locate your child's school. SELECT SCHOOL

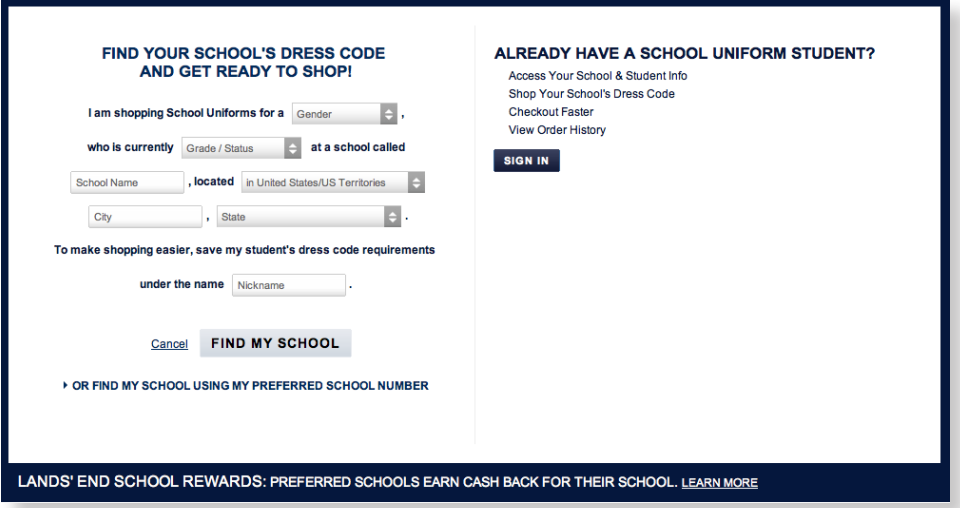

**STEP 3:** If you wish to access your child's profile in the future, add a nickname and click on SAVE SCHOOL

**STEP 4:** Create a Lands' End account by entering your E-mail address and a password. You will be taken to a page titled **My Students.** 

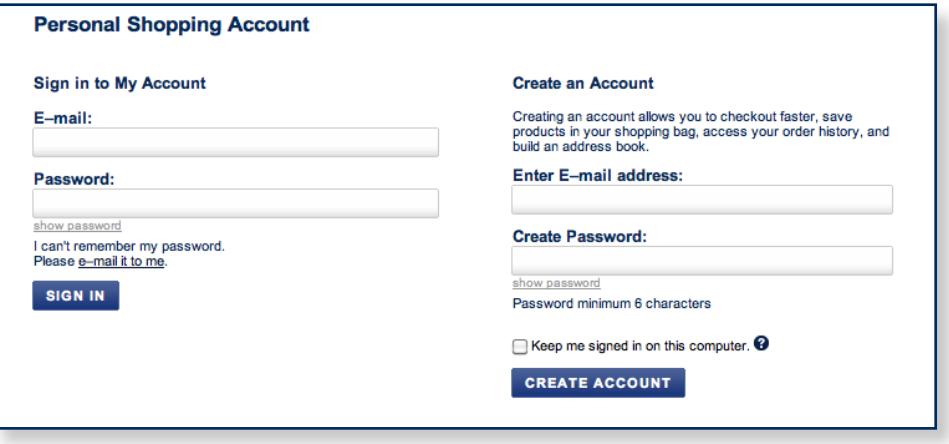

**STEP 5:** Select the child for whom you want to shop and click on SHOP FOR THIS SCHOOL to begin shopping.

## **SHOPPING FOR MORE THAN ONE CHILD?**

Once you are signed into your Lands' End profile you will see a blue bar that runs across the top of the page listing all of the children you have added to your profile.

To shop for another child, click on the tab showing that child's nickname. If you need to add a child to your Lands' End profile, click on **\*Add Student** in the blue bar.

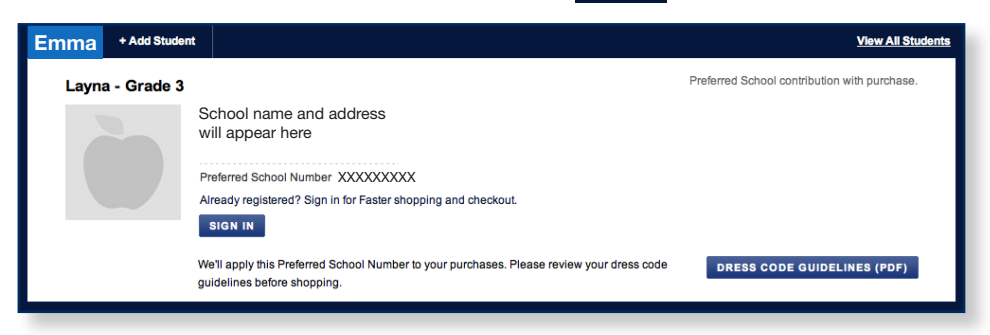

## **NEED TO CHANGE YOUR STUDENT PROFILES?**

 $Click on$  **New All Students** in the blue bar. From this profile page you can add a child, edit a child's profile or remove a child from your account.